## **Create a Prinergy RBA test job**

- 1. In Job Finder, right-click your main group (*<XX>***\_Main\_Group**) and choose **New Job**.
- 2. Type the name <XX>\_RBA\_Job (where <XX> represents your initials).
- 3. Click **Create**.

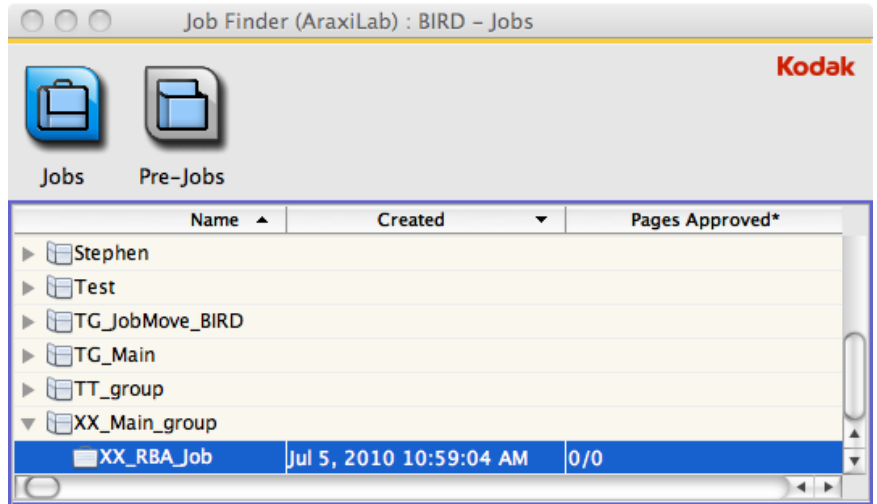